目前查询征信在很多场合都是需要用到的,特别是买法拍房的客户,一般需要做好 征信报告预审的,不然到时拍中房子后,不能做贷款,会导致悔拍,所造成的损失 非常大,因为前期缴纳的保证金是不能退回的,所以在确实要拍房前,建议提前打 下征信报告看看自己是否符合贷款条件,如何快速查询自己征信情况,目前推荐使 用线上的方式查询个人信用报告。

一:是可以登录"中国人民银行征信中心"官方网站(网址为http://www.pbccrc.o rg.cn或直接进行 https://ipcrs.pbccrc.org.cn/ ), 按照提示的步骤完成个人信用报告的查询。

二:是可以通过工商银行、建设银行、招商银行、浦发银行、广发银行、中信银行 的个人网银,或者通过工商银行、中国银行、建设银行、交通银行、招商银行、浦 发银行、广发银行、中信银行的手机银行APP便捷查询个人信用报告。

**下面我按到第一种方法的操作指南如下给大家演示下:**

个人信用报告查询,中国人民银行征信中心官网查询

**查询前准备:**自己银行卡账户1个、手机号、邮箱1个

**获取报告时间:**24小时内

**报告保存时长:**查询后7日自动清理

**收费情况:**免费

**个人征信操作指南查询步骤:**

1.进入中国人民银行征信中心官方网站(http://www.pbccrc.org.cn/或直接进行 https://ipcrs.pbccrc.org.cn/),点击首页"互联网个人信用信息服务平台"。

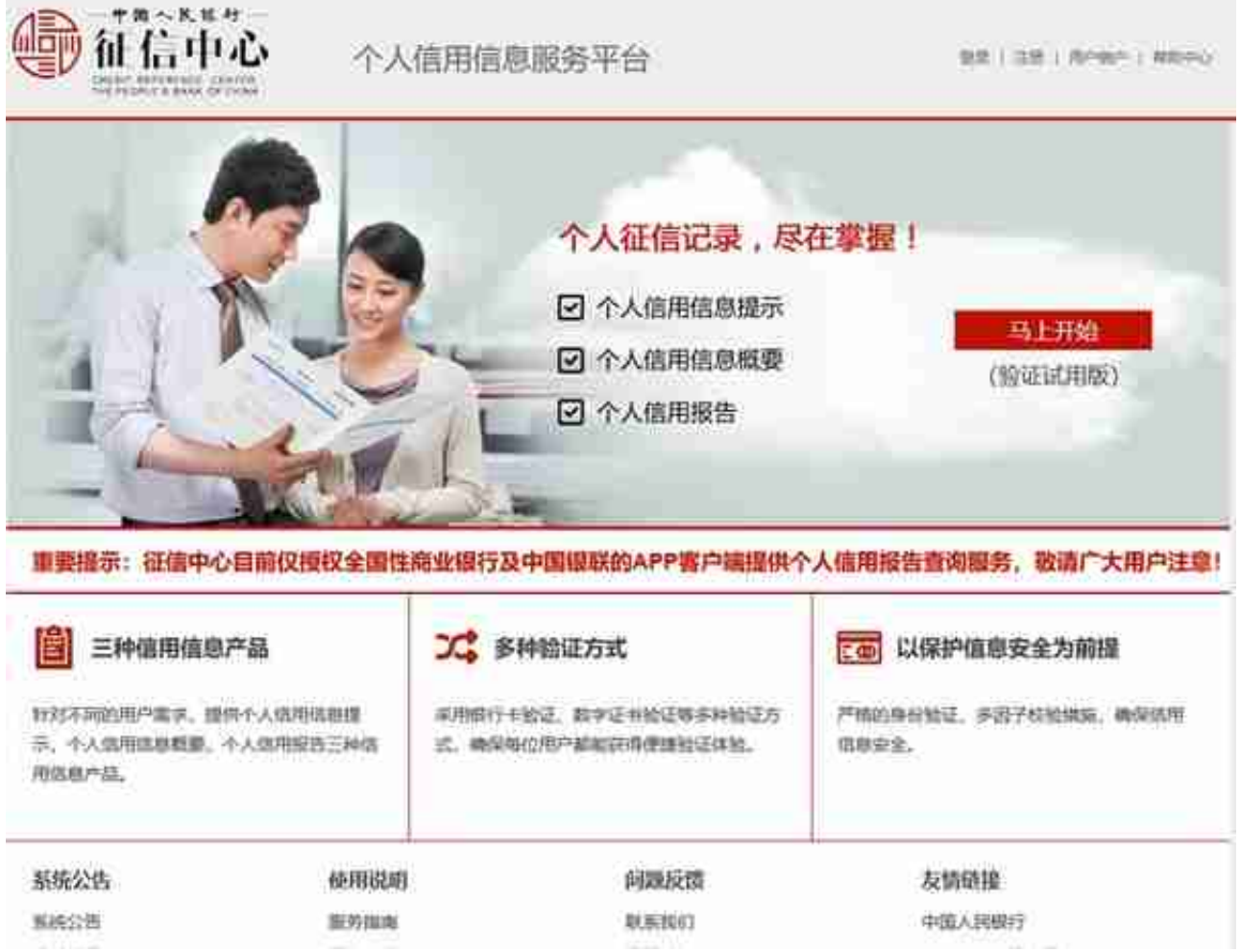

2.点击右上角"登录/注册"按钮登录(如果您是新用户,需要填写个人信息注册, 页面会跳转至"新手导航",阅读页面内容后,点击"确定"。如果已注册,直接 登录)然后按下面图片提示步骤即可完成。

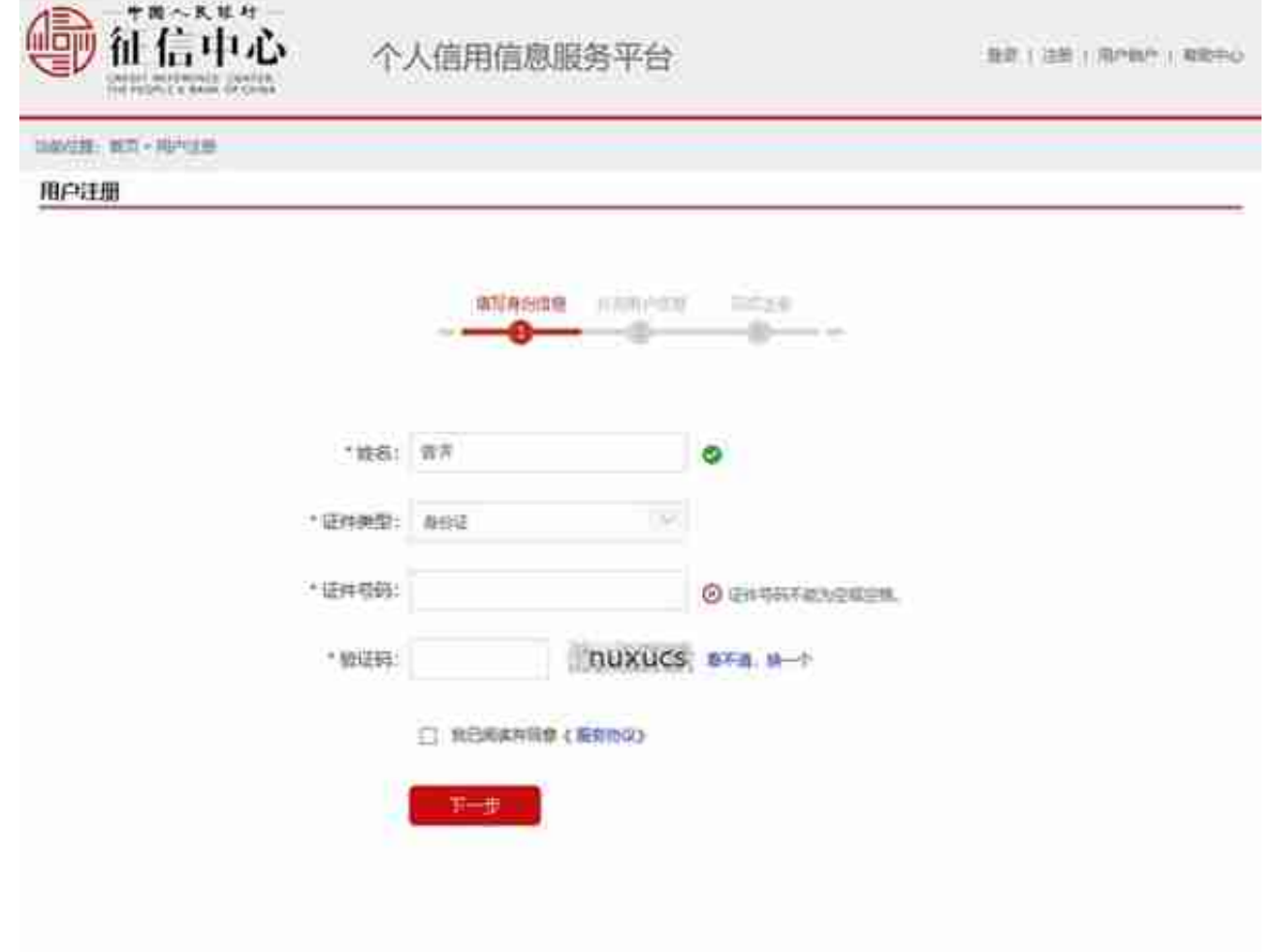

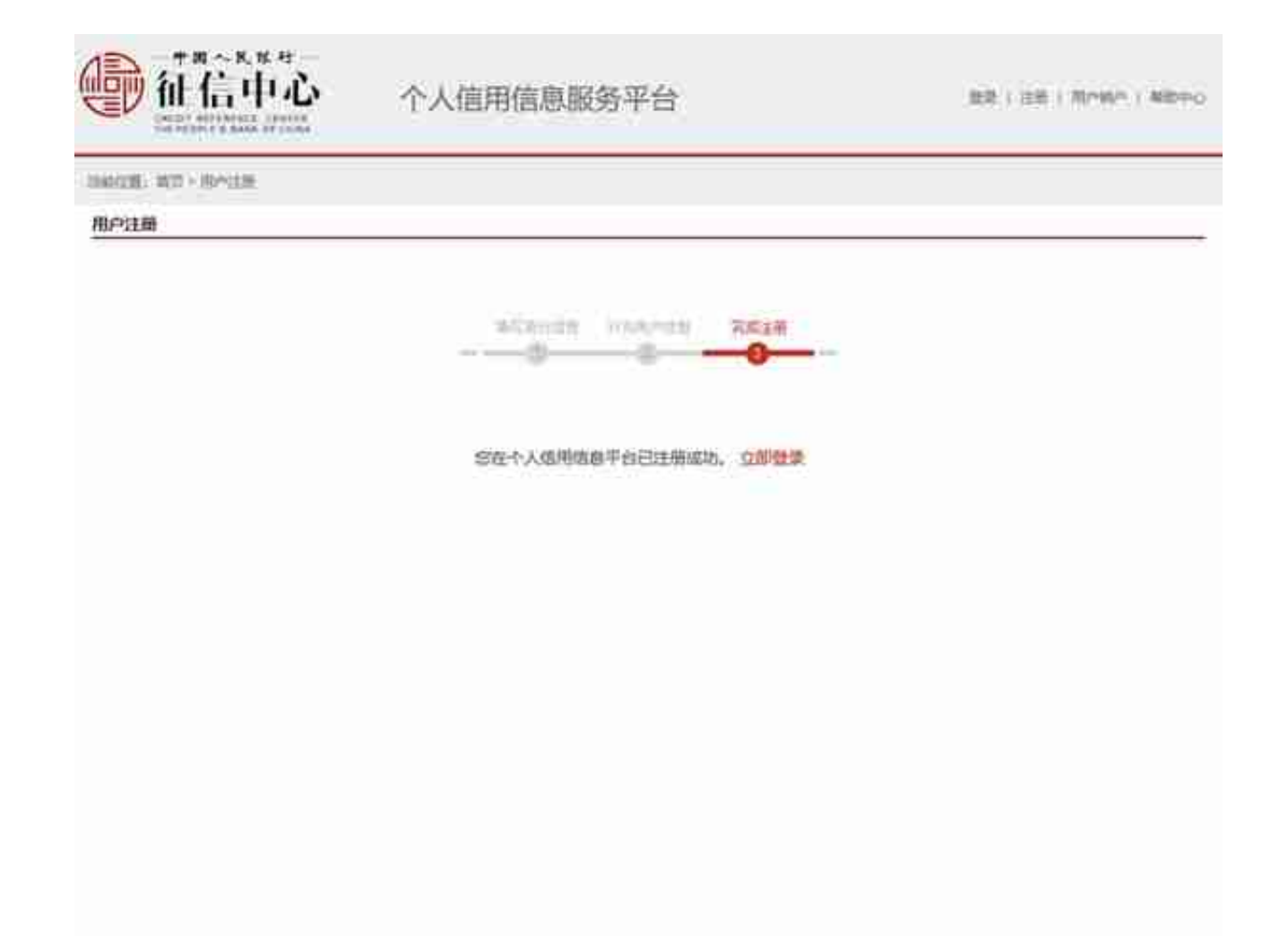

## **智行理财网** 中国人民银行用户登录(中国人民银行用户登录不上)

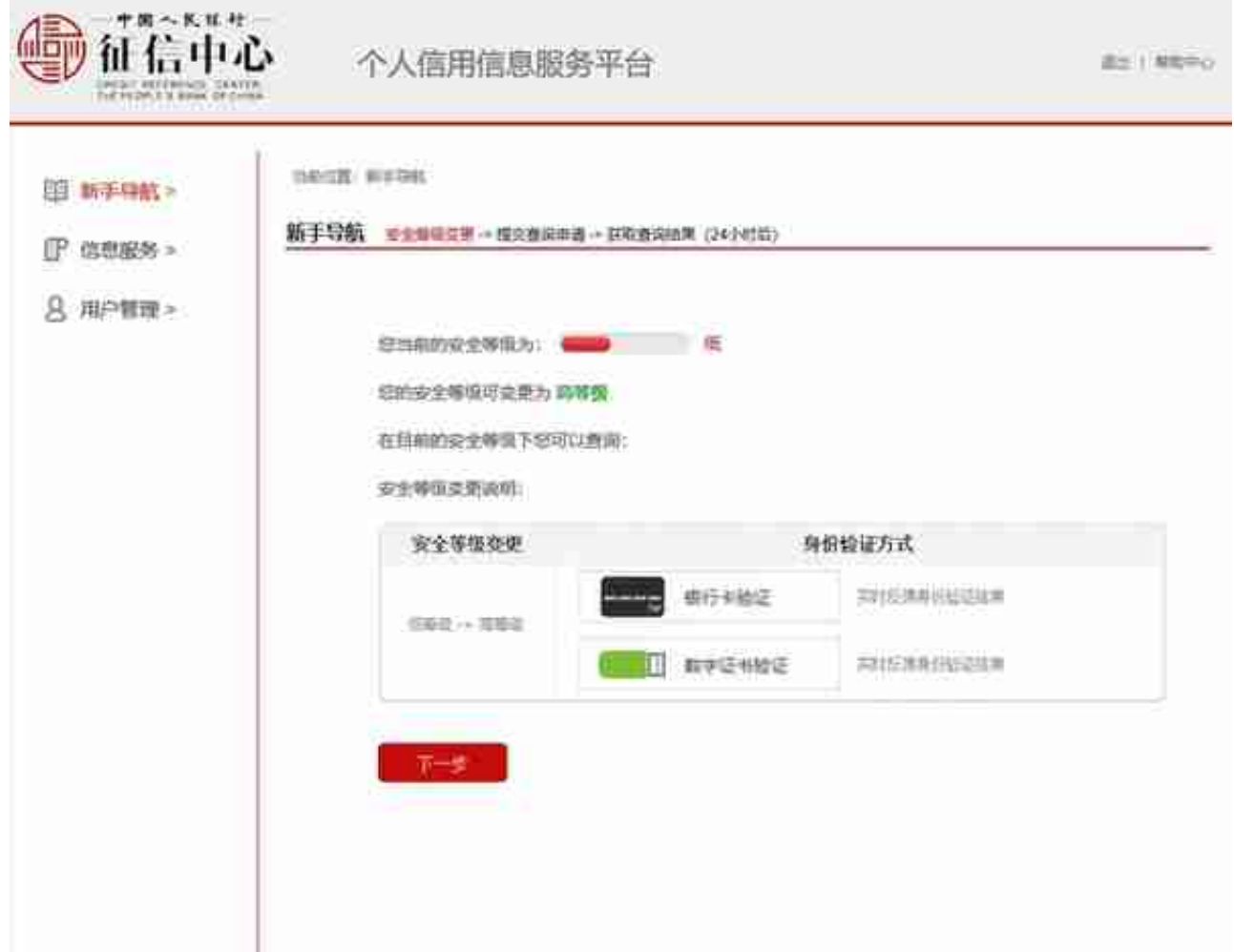

## **智行理财网** 中国人民银行用户登录(中国人民银行用户登录不上)

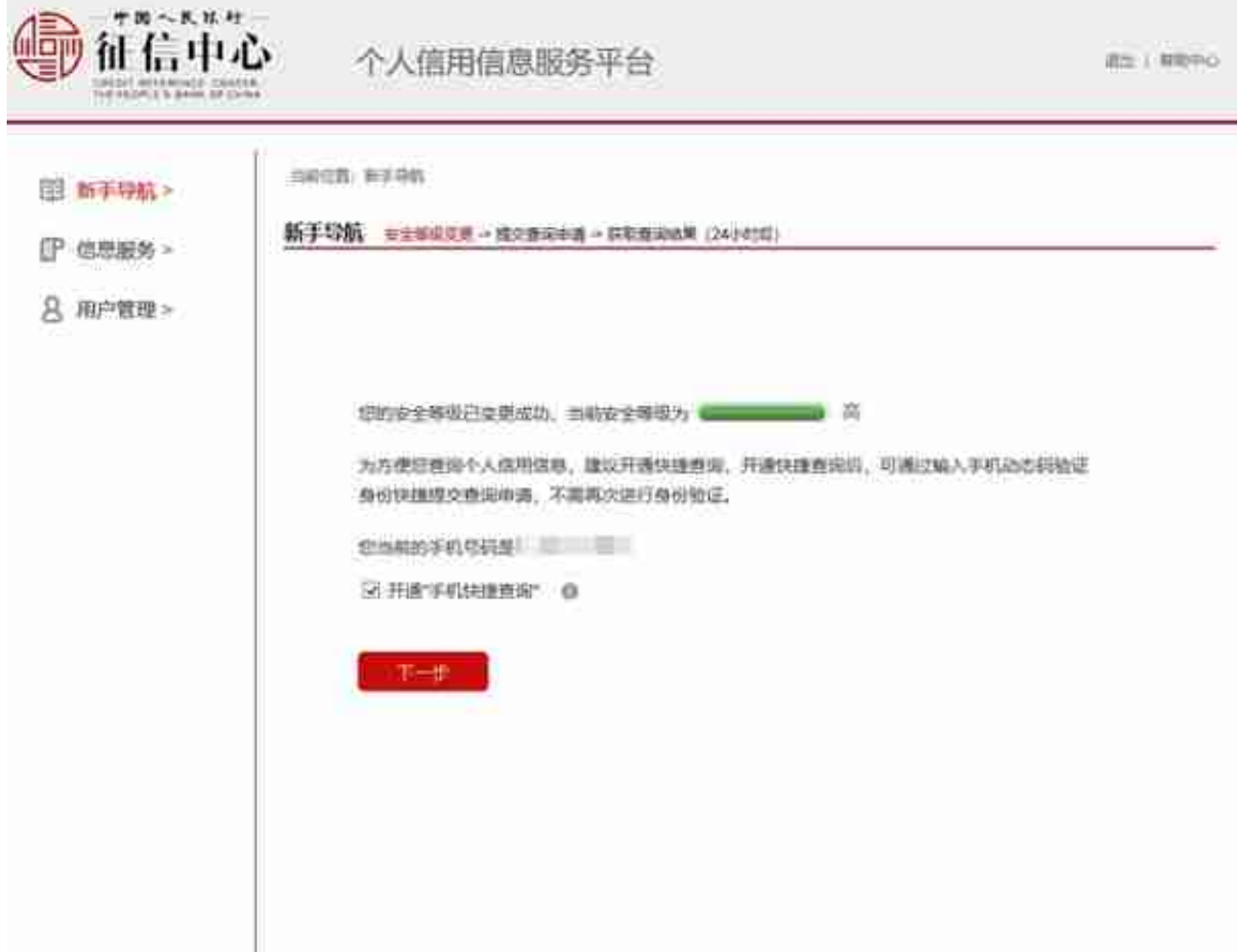

## **智行理财网** 中国人民银行用户登录(中国人民银行用户登录不上)

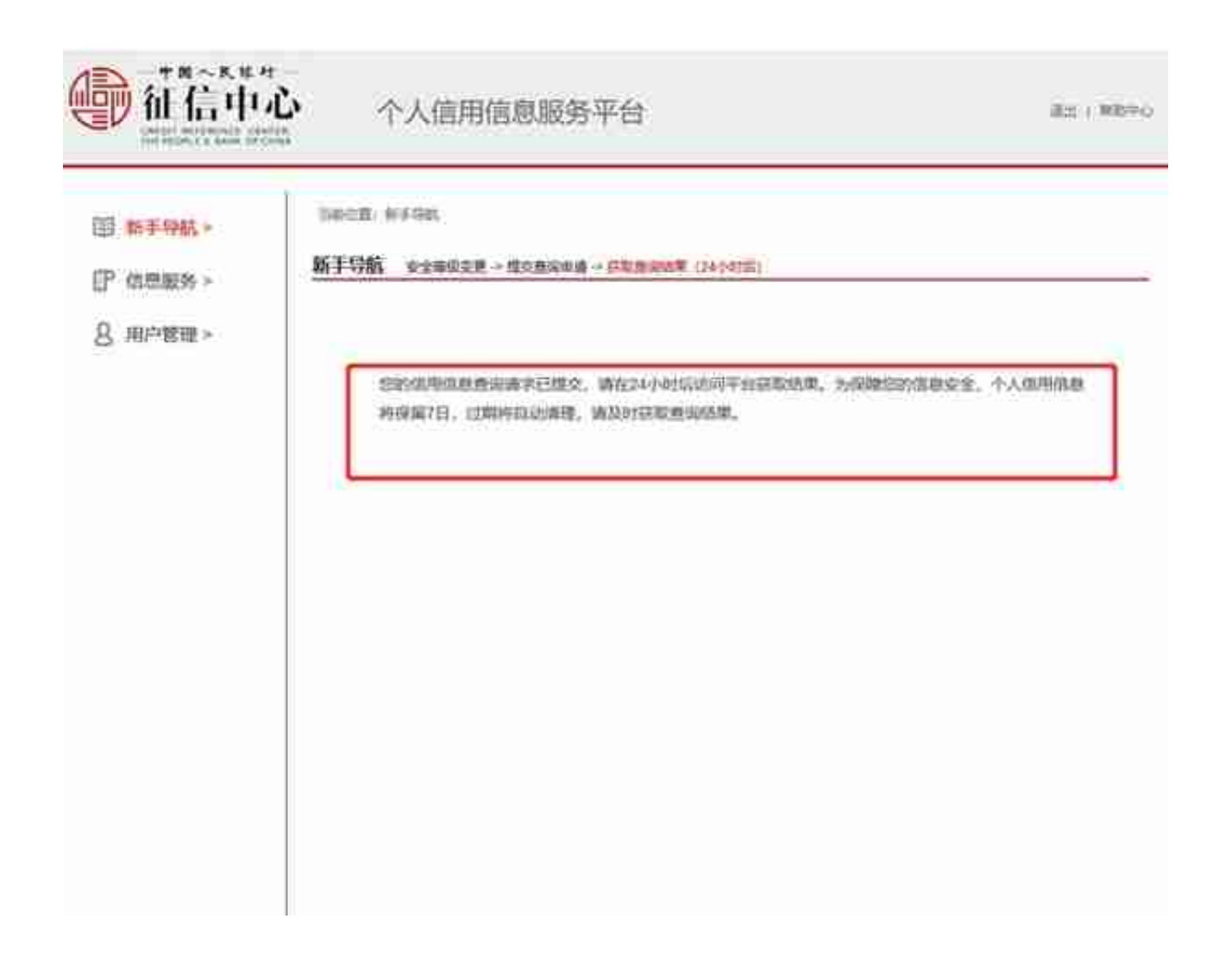

3.完成安全验证后,提交个人信用报告查询申请。手机会在提交申请的24小时内收 到身份验证码。点击"信息服务"模块下的"获取查询结果",按提示输入手机收 到的身份验证码,即可成功查看自己的信用报告。你学会了吗?建议收藏!